# **ZENworks Patch Management**

þ

Ę,

**Contract** 

i<br>Sola

ÿ.

막

**The Co** 

**The Co** 

## **Release Notes**

ZENworks Patch Management Server 6.3

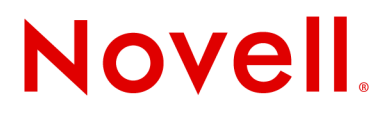

#### **02\_014N\_6.3d**

Novell, Inc. 1800 South Novell Place Provo, UT 84606 Phone: 800.858.4000 [www.novell.com](http://www.novell.com) 

**Copyright © 1997-2006 PatchLink® Corporation. ALL RIGHTS RESERVED. U.S. Patent No. 6,990,660, Other Patents Pending.** This manual, as well as the software described in it, is furnished under license. No part of this manual may be reproduced, stored in a retrieval system, or transmitted in any form—electronic, mechanical, recording, or otherwise—except as permitted by such license.

**LIMIT OF LIABILITY/DISCLAIMER OF WARRANTY:** PATCHLINK® CORPORATION MAKES NO REPRESENTATIONS OR WARRANTIES IN REGARDS TO THE ACCURACY OR COMPLETENESS OF THE INFORMATION PROVIDED IN THIS MANUAL. PATCHLINK® CORPORATION RESERVES THE RIGHT TO MAKE CHANGES TO THE INFORMATION DESCRIBED IN THIS MANUAL AT ANY TIME WITHOUT NOTICE AND WITHOUT OBLIGATION TO NOTIFY ANY PERSON OF SUCH CHANGES. THE INFORMATION PROVIDED IN THE MANUAL IS NOT GUARANTEED OR WARRANTED TO PRODUCE ANY PARTICULAR RESULT, AND THE ADVICE AND STRATEGIES CONTAINED MAY NOT BE SUITABLE FOR EVERY ORGANIZATION. NO WARRANTY MAY BE CREATED OR EXTENDED WITH RESPECT TO THIS MANUAL BY SALES REPRESENTATIVES OR WRITTEN SALES MATERIALS. PATCHLINK® CORPORATION SHALL NOT BE LIABLE FOR ANY LOSS OF PROFIT OR ANY OTHER DAMAGES ARISING FROM THE USE OF THIS MANUAL, INCLUDING BUT NOT LIMITED TO SPECIAL, INCIDENTAL, CONSEQUENTIAL, OR OTHER DAMAGES

#### **Trademarks:**

PatchLink™, PatchLink.com™, securing the enterprise™, WebConsole™, PatchLink Update™, PatchLink Quarantine™, PatchLink Enterprise Reporting Services™, PatchLink Scanner Integration Module™, PatchLink Developers Kit™, and their associated logos are registered trademarks or trademarks of PatchLink® Corporation.

Novell, Novell ZENworks®, Novell ZENworks® Patch Management Server, and Novell Agent are registered trademarks or trademarks of Novell, Inc.

RSA Secured® is a registered trademark of RSA Security Inc.

Apache is a trademark of the Apache Software Foundation

In addition, other companies' names and products mentioned in this document, if any, may be either registered trademarks or trademarks of their respective owners.

#### **Feedback:**

Your feedback lets us know if we are meeting your documentation needs. E-mail the Technical Publications department at [techpubs@patchlink.com](mailto:techpubs@patchlink.com) to tell us what you like best, what you like least, and to report any inaccuracies.

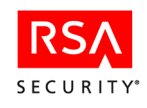

### **Release Notes**

#### **Server Requirements**

#### **Minimum Hardware Requirements**

The hardware requirements for Novell ZENworks Patch Management vary depending upon the number of nodes you manage. As the node count increases, so do the requirements. The following, minimum hardware requirements, will support up to 250 nodes:

- A single 1.4 GHz Pentium or equivalent processor
- $\blacksquare$  512 MB RAM
- 36 GB of available disk space
- A single 100 Mbps network connection (with access to the Internet)

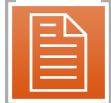

**Note:** For optimal performance please refer to the settings defined unde[r "Recommended](#page-4-0)  [Configuration".](#page-4-0)

#### **Supported Operating Systems**

Novell ZENworks Patch Management Server is supported on the following Operating Systems:

- Microsoft Windows Server™ 2003, Web Edition with SP1
- Windows Server 2003, Standard Edition with SP1
- Windows Server 2003, Enterprise Edition with SP1
- Windows Server 2003 R2, Standard Edition
- Windows Server 2003 R2, Enterprise Edition

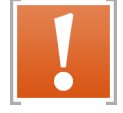

**Warning:** Do not install the server software on a Primary Domain Controller (PDC). Installation onto a PDC is not supported in this release of Novell ZENworks Patch Management.

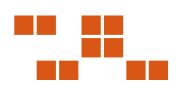

#### **Other Software Requirements**

Your Novell ZENworks Patch Management Server **must be a clean OS installation** with *only* the following software installed:

**Table 0.1** ZENworks Patch Management Server Software Requirements

| <b>Internet Server</b> | Microsoft® Internet Information Services (IIS) 6.0 |
|------------------------|----------------------------------------------------|
| <b>NET Framework</b>   | 1.1 SP1 and 2.0 (both versions are required)       |
| Internet Browser       | Microsoft Internet Explorer 6.x                    |

#### Supported Database Servers

Novell ZENworks Patch Management Server is supported on the following database servers:

- Microsoft® SQL Server 2005 Express Edition with SP1
- SQL Server 2005 Standard Edition with SP1
- SQL Server 2005 Enterprise Edition with SP1
- **MSDE 2000 with SP4 (Upgrade only)**
- SQL Server 2000 with SP4 (Upgrade only)

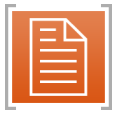

**Note:** Novell ZENworks Patch Management Server installs *SQL Server 2005 Express Edition with SP1* during installation. Therefore, you must not have any database server installed prior to the installation of Novell ZENworks Patch Management.

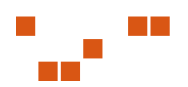

#### <span id="page-4-0"></span>**Recommended Configuration**

| Number of<br><b>Nodes</b> | < 1000                                          | 2,500                                           | $<$ 5,000                                            | $10,000$                                             | > 10,000                          |  |
|---------------------------|-------------------------------------------------|-------------------------------------------------|------------------------------------------------------|------------------------------------------------------|-----------------------------------|--|
| Operating<br>System       | Windows Server<br>2003, Web<br>Edition with SP1 | Windows Server<br>2003, Web<br>Edition with SP1 | Windows Server<br>2003, Standard<br>Edition with SP1 | Windows Server<br>2003, Standard<br>Edition with SP1 | Contact<br>Novell<br>Professional |  |
| Database Server           | SQL 2005<br><b>Express</b>                      | SOL 2005<br><b>Express</b>                      | SOL 2005<br>Express                                  | SOL 2005<br><b>Express</b>                           | Services                          |  |
| Processor                 | $1 - 2.4$ GHz                                   | 1 - Pentium 4                                   | 1 - Dual Core,<br>Non-Xeon                           | 2 - Dual Core<br>Xeon                                |                                   |  |
| <b>RAM</b>                | 1 GB                                            | 2 GB                                            | $2$ GB                                               | 4 GB                                                 |                                   |  |
| Storage                   | 1 - 36 GB Hard<br>Drive                         | 1 - 72 GB Hard<br>Drive                         | 2 - 144 GB Hard<br><b>Drives</b>                     | 4 - 144 GB Hard<br><b>Drives</b>                     |                                   |  |

**Table 0.2** Novell ZENworks Patch Management Recommended Configuration

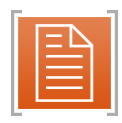

**Note:** Refer to the [Novell Support](http://www.novell.com/support) Web site ([www.novell.com/support](http://www.novell.com/support)) for additional configuration recommendations.

#### **Compatible Products**

The following Novell products are compatible with Novell ZENworks Patch Management 6.3:

| <b>Product Name</b>             | <b>Minimum</b><br><b>Version</b> |
|---------------------------------|----------------------------------|
| Agent Management Center         | 6.3                              |
| Cisco Network Admission Control | 6.3                              |
| Content Update Tool             | 6.3                              |
| Patch Developers Kit            | 6.3                              |
| Remote Execution Service        | 6.3                              |
| Scanner Integration Module      | 6.3                              |

**Table 0.3** Novell ZENworks Patch Management 6.3 Compatible Products

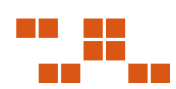

#### <span id="page-5-0"></span>**Agent Requirements**

#### **Agent for Windows**

• Local or Domain Administrator or Administrator equivalent

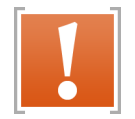

**Warning:** The install (and uninstall) must be done by a Administrator or Administrator equivalent.

- Microsoft® Windows® Installer 2.0 (or higher)
- 500 MHz Processor or higher
- 256 MB RAM
- 200 MB of free disk space for agent installation
- Sufficient free disk space to download and install patches (varies dependent upon size of patch)
- Microsoft Internet Explorer 5.01 or higher (Internet Explorer 5.5 or higher if using SSL)
- Network connectivity to your ZENworks Patch Management Server (6.3 or higher)

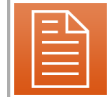

**Note:** Windows 2000 computers require Service Pack 1 Windows NT 4.0 computers require Service Pack 6a

#### **Agent for Linux, UNIX, Mac, and Netware**

Superuser privileges on the target machine

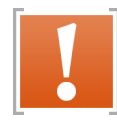

**Warning:** The install (and uninstall) must be done by the root user (superuser).

- Minimum 2 MB of free disk space for agent installation
- Network connectivity to your ZENworks Patch Management Server (6.3 or higher)
- Sufficient free disk space to download and install patches (varies dependent upon size of patch)
- Presence of /tmp directory (/var/tmp directory on Solaris) for temporary file storage and processing.

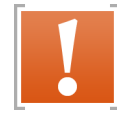

**Warning:** There must be no whitespaces (such as a space, tab, or newline character) in the absolute path of the installation directory.

#### **Agent Supported Operating Systems**

The following table lists the supported platforms on which the ZENworks Patch Management Agent 6.3 is supported.

| <b>Operating</b><br><b>System</b>             | OS<br><b>Versions</b>   | <b>OS Edition</b>        | <b>OS Data</b><br>Width | <b>Processor</b><br><b>Family</b> | <b>Processor</b><br>Data<br>Width | Min.<br><b>JRE</b> | <b>JRE Data</b><br>Width |  |
|-----------------------------------------------|-------------------------|--------------------------|-------------------------|-----------------------------------|-----------------------------------|--------------------|--------------------------|--|
| Apple Mac OS X                                | $10.2.8 -$<br>10.4.7    | All                      | 32/64 bit               | x386(Intel)/<br>PowerPC           | 32/64 bit                         | $1.4.0+$           | 32 bit                   |  |
| HP-UX                                         | $11.00 -$<br>11.23      | All                      | 64 bit                  | PA-RISC                           | 64 bit                            | $1.4.0+$           | 32/64 bit                |  |
| <b>IBM AIX</b>                                | $5.1 - 5.3$             | All                      | 32/64 bit               | PowerPC/<br><b>POWER</b>          | 32/64 bit                         | $1.4.0+$           | 32/64 bit                |  |
| Microsoft<br>Windows 9x                       | 98 Second<br>Edition    | All                      | 32 bit                  | x86                               | 32 bit                            | <b>NA</b>          | <b>NA</b>                |  |
| Microsoft<br>Windows NT                       | $4.0$ SP6A -<br>2003 R2 | All                      | 32/64 bit               | x86                               | 32/64 bit                         | <b>NA</b>          | <b>NA</b>                |  |
| Microsoft<br>Windows XP                       | XP - XP SP2             | Professional *           | 32/64 bit               | x86                               | 32/64 bit                         | <b>NA</b>          | <b>NA</b>                |  |
| Novell Netware                                | 6.5                     | All                      | 32 bit                  | x86                               | 32 bit                            | $1.3.0+$           | 32 bit                   |  |
| <b>Novell SUSE</b><br>Linux                   | $9 - 10$                | Enterprise               | 32 bit                  | x86                               | 32 bit                            | $1.4.0+$           | 32 bit                   |  |
| Red Hat Linux                                 | $2.1 - 4$               | Enterprise<br>AS, ES, WS | 32 bit                  | x86                               | 32 bit                            | $1.4.0+$           | 32 bit                   |  |
| Sun Solaris                                   | $2.6 - 10$              | All                      | 32/64 bit               | <b>SPACR</b>                      | 32/64 bit                         | $1.4.0+$           | 32/64 bit                |  |
| * (excludes Home, Media Center and Tablet PC) |                         |                          |                         |                                   |                                   |                    |                          |  |

**Table 0.4** ZENworks Patch Management Agent 6.3 Supported Platforms

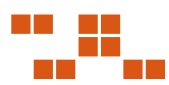

#### **Upgrading to ZENworks Patch Management 6.3**

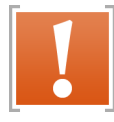

**Warning:** Refer to the "Compatible Products" section of this document when planning your upgrade to ZENworks Patch Management Server 6.3. If you have an unsupported product installed, please contact [Novell support](http://www.novell.com/support) prior to upgrading your server.

#### **To Upgrade to Novell ZENworks Patch Management 6.3**

- Refer to the [Novell Knowledgebase](http://www.novell.com/support) for detailed upgrade instructions
- Following the upgrade to ZENworks Patch Management Server 6.3, you must update your existing agents. This can be done by manually installing the ZENworks Patch Management Agent  $\overline{6.3}$  or by deploying a Novell provided . plf (Vulnerability) from the Vulnerabilities page within ZENworks Patch Management Server.

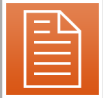

**Note:** Depending upon the Operating System, the Agent 6.3 upgrade may not report as applicable to all of your agents. If your agent does not display as applicable, deploy the patch via the Vulnerabilities > Packages page.

#### **Agent Management Center Requirements**

#### **Supported Operating Systems**

The AMC is supported on the following operating systems:

- Microsoft Windows Server<sup>TM</sup> 2003, Standard Edition with SP1
- Windows Server 2003, Enterprise Edition with SP1
- Windows Server 2003 R2, Standard Edition
- Windows Server 2003 R2, Enterprise Edition
- Microsoft Windows XP Professional with SP2

#### **Minimum Installation Requirements**

- $\blacksquare$  512 MB of RAM
- 200 MB of Free Disk Space (During Installation)
- 100 MB of Disk Space (After Installation)
- Local / Domain Administrator or Administrator Equivalent
- Microsoft .NET Framework 1.1
- Intel Pentium 4 (or equivalent) Processor

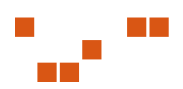

#### **Supported Agent Operating Systems**

The AMC will install the ZENworks Patch Management Agent on the following platforms:

- Microsoft® Windows XP Professional
- Microsoft Windows XP Professional x64 edition
- Microsoft Windows 2000 Professional
- Microsoft Windows 2000 Server
- Microsoft Windows 2000 Advanced Server
- Microsoft Windows 2000 Datacenter Server
- Microsoft Windows Server™ 2003, Standard Edition
- Microsoft Windows Server 2003, Enterprise Edition
- Microsoft Windows Server 2003, Web Edition
- Microsoft Windows Server 2003, Datacenter Edition
- Microsoft Windows Server™ 2003, Standard x64 Edition
- Microsoft Windows Server 2003, Enterprise x64 Edition
- Microsoft Windows Server 2003, Datacenter x64 Edition
- Microsoft Windows Server 2003 R2, Standard Edition
- Microsoft Windows Server 2003 R2, Enterprise Edition
- Microsoft Windows Server 2003 R2, Datacenter Edition
- Microsoft Windows Server 2003 R2, Standard x64 Edition
- Microsoft Windows Server 2003 R2, Enterprise x64 Edition
- Microsoft Windows Server 2003 R2, Datacenter x64 Edition

#### **Distribution Point Requirements**

#### **Supported Operating Systems**

- Microsoft® Windows Server™ 2003, Standard Edition
- Windows Server 2003, Enterprise Edition
- Windows Server 2003 R2, Standard Edition
- Windows Server 2003 R2, Enterprise Edition

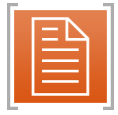

**Note:** Additional OS support details available from<http://httpd.apache.org/>

#### **Hardware and Software Requirements**

- 256 MB RAM
- 5 GB of available disk space
- A LAN connection

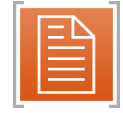

**Note:** Refer to<http://httpd.apache.org/> for additional details.

#### **Content Update Tool Requirements**

#### **Supported Operating Systems**

The ZENworks Patch Management Server 6.3 is supported on the following Operating Systems:

- Microsoft Windows Server™ 2003 Standard Edition with SP1
- Windows Server 2003 Enterprise Edition with SP1

#### **Hardware Requirements**

- $\bullet$  512 MB of RAM  $*$
- Minimum of 50 MB of Disk Space  $*$
- 1 GHz Processor or higher
	- \* The actual RAM and disk space requirements will vary depending upon the size of the imported patches.

#### **Other Requirements**

- Novell ZENworks Patch Management Server 6.3
- An active network connection to your Novell ZENworks Patch Management Server
- Microsoft Windows Installer 3.0
- Microsoft .NET Framework 2.0
- Local / Domain Administrator or Administrator equivalent
- Administrator (Admin) rights to Novell ZENworks Patch Management
- An active Internet Connection

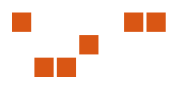

#### **New Features**

Novell ZENworks Patch Management 6.3 includes the following new features:

#### **Performance Enhancements**

- Data grids support server-side sorting of the result set without re-executing the data set query against the database engine. This optimization reduces the load on the database engine during sorting operations in addition to providing fast response to user sort actions. The data set is requeried if the user refreshes the contents in the web browser, clicks the Update View button, or navigates to a different section.
- Data-intensive screens in the management console are modified to use a server-side data cache. This cache is used for all paging and sorting actions, specifically reducing load on the database engine as well as providing faster response to the user.
- Context specific subsets of data are downloaded to the client upon demand rather than all at once. This optimization allows pages to render faster because data retrieval is optimized for each user request.
- Administrators can throttle the amount of network bandwidth used by the agent for all operations. This policy enables the administrator to set the maximum transfer rate (in number of kilobytes per second) the agent can use during any of its network operations. Administrators can also set a minimum file size trigger (in kilobytes), which tells the agent to disregard the bandwidth throttling policy when downloading files smaller than a certain size. Bandwidth throttling is not enabled by default.
- Both Discover Applicable Updates (DAU) and Refresh Inventory Data (RID) processes are handled by the agent rather than the ZENworks Patch Management Server for the purpose of generating a delta and uploading only the changes. This optimization reduces the data processing load on the ZENworks Patch Management Server.
- Several other performance enhancements
- Package downloads can be suspended at any time regardless of how much has been downloaded and resumed at a later time. This applies to interruptions caused by Hours Of Operation and download errors or failures
- The ZENworks Patch Management Server Diagnostic tool is updated to test subscription replication and validate new configuration components in 6.3

#### **User Interface Enhancements**

- Management console data grids include paging controls allowing users to select the number of rows displayed per page, and move forward or backward between pages in the result set.
- Administrators can select Inventory classes collected during Inventory scans. Available Inventory classes are sensitive to Inventory classes found by the ZENworks Patch Management agents registered with the ZENworks Patch Management Server . The default is to collect all Inventory.
- The entire management console is ported to ASP.NET enabling more robust data handling.
- Data-intensive pages include a new paging control allowing users to determine whether or not they want to query and load associated data when first navigating to the page. This optimization gives users the option to specify filter criteria prior to executing a query against the database.

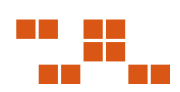

- Action icons are added to many grids enabling one-click initiation of a task (such as Edit and Delete) to individual rows within a dataset.
- Multiple minor cosmetic changes are made throughout the user interface.
	- Packages are moved to a new tab on the *Vulnerabilities* page.
	- All text elements that state *Computers* are changed to state *Devices*.
	- The *ZENworks Patch Management Server Defaults* tab in the Options section is renamed *Configuration*.
	- The *Licenses* tab in the Options section is renamed *Products*.
	- The term *Application Reporting* is changed to *Reporting*.
	- Users are taken to the first tab they have permissions to access if they click a link to the primary tab of a page.
	- The section labeled *Subscription Status* is removed from the *Support* tab as the section is no longer relevant.
- The IP address of the device is now a column on the Devices page.
- The *Create User* and *Add User* wizards are merged into a single wizard interface allowing the creation of new users or the addition of pre-existing users. Pre-existing users, from an Active Directory domain, can be added by administrators providing the credentials for accessing an Active Directory domain and searching for users.
- Graphs displayed on the ZENworks Patch Management Server home page are moved to a separate page accessed from a link on the home page.
- A Critical but not Superseded vulnerabilities filter value is added to the Impact drop-down list on the Vulnerabilities page.
- Static user interface elements are localizable following the standard ASP.NET pattern. The default language (U.S English) is compiled into the main assembly with other locales being supported via satellite assemblies. The ZENworks Patch Management Server will use the user's browser settings when attempting to locate the appropriate localized resource string. The ZENworks Patch Management Server will follow a standard fallback hierarchy based off the user's preferred language until a matching resource is found if no localized resource matches any of the user's browser settings.
- Dates, numbers, and times are formatted and displayed in the user's preferred region and language as determined by the value returned by the browser. Internet Explorer responds based on the language order displayed in the Language Preferences selection screen.
- Administrators can modify the DAU's scheduled frequency. The default schedule runs a DAU every 26 hours if no account deployments, subscription replications, or manual DAU initiations have occurred.
- Administrators can disable the initiation of a DAU after the completion of a subscription replication event. The default setting runs the DAU after the completion of a subscription replication.
- ZENworks Patch Management Server group names can be provided that the agent should immediately join upon registration with the ZENworks Patch Management Server during agent installation.

#### **Security Enhancements**

- A Logout link is added to the header of the management console allowing users to logout of the system. Users are redirected to a page explaining they are logged out of the system and their security credentials are removed from both the server and client side caches once this link is clicked. Note: Clearing client-side credentials is only available in Internet Explorer.
- A Change Password wizard is added enabling a user to change the password associated with the account they use to login to the ZENworks Patch Management Server .
- The ZENworks Patch Management Server authenticates with the subscription network using PatchLink's modified Diffie-Hellman key negotiation mechanism.
- Data sent between the ZENworks Patch Management Server and the subscription network will be encrypted using PatchLink's modified AES encryption mechanism using RSA libraries.
- Administrators can enable SSL for all communication between the ZENworks Patch Management Server and the subscription network.
- Administrators can enable bandwidth throttling, and when enabled, set the maximum amount of bandwidth (in kilobytes per second) used to communicate with the subscription network.
- Administrators can specify a proxy server for the ZENworks Patch Management Server to use when communicating with the subscription network. Administrators can provide user name and password credentials for the ZENworks Patch Management Server to use in the event that the proxy server requires authentication.
- The ZENworks Patch Management Server determines the number of days remaining before the user's account is set to expire once a user logs into the management console (assuming password expiration is enabled within Microsoft Windows). The user is warned about the upcoming password expiration via bold, red text displayed in the header of the management console once per login.
- Database output is encoded to protect the ZENworks Patch Management Server from cross-site scripting.
- Data input to the ZENworks Patch Management Server is validated and encoded ensuring no executable code is stored and displayed to the user via the management console.
- All user-specified controls validate the data being entered is applicable The interfaces used by the agent to upload DAU results and Inventory data encode all uploaded data.
- Users must login to the site again if their session times out.

#### **Issues Resolved**

The ZENworks Patch Management 6.3 release resolved the following issues:

- Novell Mandatory Baseline may not notify users of deployments
- Computer inventory by *Type equals Operating System* might have failed to return data
- When trying to modify the Computers page default view, users might have received a *Page Cannot Be Displayed* error

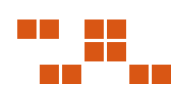

- Mac Agent: Proxy information and functionality missing from control panel
- No description provided for the Distribution Service in the Windows service manager plug-in
- Deployment options defaults were *UTC Time* instead of *Local Time*
- Recurring deployment did not get rescheduled if it was created with no *End Date* .
- Completed Mandatory Baseline shows ASAP rather than date and time
- May receive an 'Access Rights' violation when installing agent
- After completing a *Mandatory Baseline* deployment, the DAU may have remained in a constant running state
- Hardware inventory may have show the wrong number of Windows ME instances
- Software inventory displayed an incorrect software version.
- Users encountered random time-out issues
- Mandatory Baseline agents displayed improperly when there were 8000 or more agents registered with ZENworks Patch Management
- ZENworks Patch Management Agent may have over utilized the CPU when logged on as domain/local user account.
- MSI Installer could not upgrade previous installations
- Account Packages page does not display detailed error messages
- Default Patchlink Update Server link is not configured for using SSL
- Patchlink Update Agent may not display in Inventory: Software list
- Novell Diagnostic Tool yields PatchLink errors when validating.
- Single Agent installer did not uninstall agent from Windows NT
- Discovery may have failed to run following a silent install on Windows XP Professional
- The Single Agent installer allows users to install without validating the URL or Serial Number
- Linux/Unix/Mac Agent Inventory: Mac dual processor dual core reports 4 processors
- Windows NT Enterprise agents may post inventory items with <CDATA-- tag
- Cancelling an install of "Flash Player" may cause the ZENworks Patch Management Server UI to become non-responsive. - Exit and restart Internet Explorer to resolve.
- Last Check-in Date/Time within ZENworks Patch Management Web-Console may not match the date/time reported with log files)
- Incorrect release date displayed for the *Single Agent Windows Installer*
- Vulnerability and License Replication may occur multiple times following installation and when clicking **Update Now**
- Attempting to install ZENworks Patch Management by non-administrator user will return various errors
- DAU may fail if the agent ID is corrupt or missing
- Agent Installer may report as successful although agent was unable to register with ZENworks Patch Management Server
- Linux/Unix/Mac Agent: Inventory may not be formatted and displayed in a user friendly format

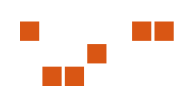

- Incorrect version information may be reported on the Add/Remove Programs 'Support Information' window
- Global Subscription Server or Port entries are not validated during ZENworks Patch Management Server installation
- The First time the DAU runs on the ZENworks Patch Management Server, the Agent log will indicate an error regarding "OS Pack could not be downloaded", this is because the ZENworks Patch Management Server has not yet replicated with the Global Subscription Server. Following replication this issue no longer applies.
- When viewing the Microsoft Windows XP Control Panel in Category View, the ZENworks Patch Management Agent Control Panel applet is not visible
- Uninstall of ZENworks Patch Management Server may not remove all files
- Cannot use non-standard characters (such as apostrophe, parenthesis, etc.) in Group Description
- If a Device Group has not been assigned an Agent Policy, existing Mandatory Baseline deployments will not receive policy updates when the Default Agent Policy is modified
- Trying to uninstall the agent while the DAU is running may return an error
- Mac 10.4.x (on Intel processor) packages do not download properly
- Failure to disable virus-scanning software prior to the installation of the ZENworks Patch Management Agent for Windows may result in an unsuccessful agent installation.
- Sporadic Internal Server Errors when multiple uses *Remote Desktop* into ZENworks Patch Management Server
- Changing the agent uniqueness validation setting from Device Name to Instanced does not force existing duplicates to get a new AgentID until the Agent is restarted
- Users were able to retain access to ZENworks Patch Management (while their current session remained active) if their access is revoked or deleted after their initial login.
- Selecting the Help icon on the first page of the Create Users Wizard fails to open a help window
- The initial BETA build of Novell ZENworks Patch Management (and it's Agents) contains various branding issues, where PatchLink is referenced instead of Novell
- The Linux/Unix/Mac Agent does not verify that the system contains sufficient disk space prior to installation. You must manually verify sufficient disk space prior to performing the installation. Refer t[o "Agent Requirements"](#page-5-0)
- Attempting to move the Storage Directory will result in communication problems
- To use Custom Inventory with Windows agent, user must edit registry
- Manual Installation packages could be added to Mandatory Baseline. This resulted in the constant re-deploy of the package because it was never actual installed.
- Silent install incorrectly states Agent is installed if Agent previously installed
- Back button may not work properly in Roles page
- No error message when attempting to enable a disabled Agent when Patch Management Server is out of licenses.
- Patch Management Server may have issues detecting the agent as patched when first changing from the 6.2 server to the 6.3 server

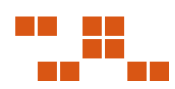

- When installing the Agent on a machine using Windows XP Traditional Chinese, there may be an issue with the DAgent process and the information posting to Patch Management Server
- May receive an error message when applying new agent proxy information
- Reboot notification may not display when deploying packages to devices that are using the *First Policy* Agent Policy
- Users may receive an error message when attempting to deploy from the Vulnerabilities or Packages page
- Users may have encountered errors when attempting to select more than 2000 characters
- x64.msi installer installs all files in C:\Program Files (x86) directory instead of c:\Program Files directory
- Corresponding headings for Agent Installers are not available.
- References to Patchlink within Novell Agent and Update Server.
- Error received when installing Update Agent on Windows NT SP6
- Analysis Date Information does not match the latest DAU
- Vulnerability Patch Status Details pages should have a link for the device name

#### **Known Issues**

Novell ZENworks Patch Management6.3 contains the following known issues:

- Version number not included in Installer
- Inventory Hardware may list devices with multiple CD-ROM types
- Cancel of agent uninstall *during* "Gathering Information" may not restart agent
- The Inventory items reported by the Linux/UNIX/Mac/Netware agent will vary based upon the devices Operating System type and version
- Changing server install from the default directory, still installs some files to the default location
- Changing server install from the default directory, may cause an error when opening ZENworks Patch Management
- Agent Control Panel Last / Next checked time is not correctly updated when a time zone change is made to the agent
- User is able to start multiple instances of the Windows MSI Installer which may result in a missing [Windows] Control Panel applet
- Windows XP with no service pack may fail to reboot if the screensaver is running with the Login dialog displayed
- ZENworks Patch Management Server may not start correctly if an earlier version of ZENworks Patch Management was previously installed on the target server
- During installation, some screens may not have tab functions enabled without first selecting an item on the window
- During ZENworks Patch Management Server installation, the PatchLink user must have a password which is two characters or more in length
- Cancel ZENworks Patch Management Server installation and then re-trying the install may return an error
- Patch Management Server Installation Continues When Entered E-mail Address is in an Invalid Format
- The *New Agent Registration* e-mail notification does not accurately display the device name and description
- Uninstalling the agent while the DAU task is running may cause the uninstall to fail
- After uninstalling the 64 bit Agent for Windows, the control panel icon may remain
- Content Update Tool: To proceed beyond the Vulnerabilities page, you must not have more than 50 vulnerabilities selected
- User documentation does not describe the **OS Packs** button added to the *Options > Technical Support* tab of ZENworks Patch Management Server. The **OS Packs** button will regenerate and synchronize the relevant information for each of the Operating Systems supported by your ZENworks Patch Management Server
- When attempting to install ZENworks Patch Management Server on an unsupported operating system, .NET 1.1 may be installed before the installation stops
- When uninstalling an upgraded ZENworks Patch Management Server, various IIS and SQL warning messages may display.
- Content Update Tool: The product version is not included on the *Add/Remove Programs* page
- To use the Content Update Tool the user account must have a password (User accounts without a password are unable to connect with the ZENworks Patch Management Server)
- Content Update Tool error messages may not indicate the reason for a connection failure
- Linux/Unix/Mac/Netware Agent upgrade will fail to stop the DAU task if both patchlink and patchagent directories exist
- FastPath is not supported on Windows NT 4.0. **Note**: FastPath configuration data will be ignored by Agents running on Windows NT 4.0.
- The AMC version displayed on the Agent Installers page is reported incorrectly
- Agent may wait the FastPath interval before attempting first communication with server
- The ability to lock a device group's software, hardware, and services inventory data and vulnerability status data is not available in this version of ZENworks Patch Management
- A value of *Non Authenticated* under Route within Hardware Inventory indicates the Agent is not using a proxy
- If a Device Group is renamed, the *Group List* column (for each of the member devices) will continue to display the original group name. The data displayed in the *Group List* column can be refreshed by removing, and then re-adding, the device(s) from the group. **Tip**: To avoid manual re-entry of the devices, you can use the *Import device from existing group* function to save the members in a second [temporary] group.

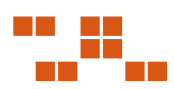

## **Novell.**

**Novell, Inc.**  [1800 South Novell Place](http://www.novell.com)  Provo, UT 84606

www.novell.com phone: 800.858.4000

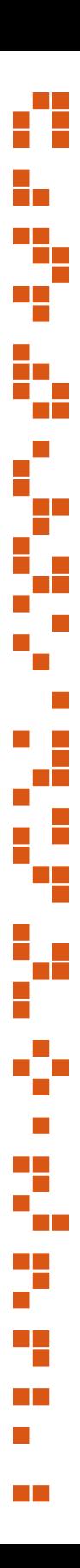

© PatchLink Corporation 1997 - 2006. ALL RIGHTS RESERVED. U.S. Patent No. 6,990,660. 02\_014N ZENworks Patch Management Server 6.3 Release Notes